# DoIT IP TELEPHONE QUICK REFERENCE GUIDE (Questions? Contact The DoIT Helpdesk at 212.237.8200)

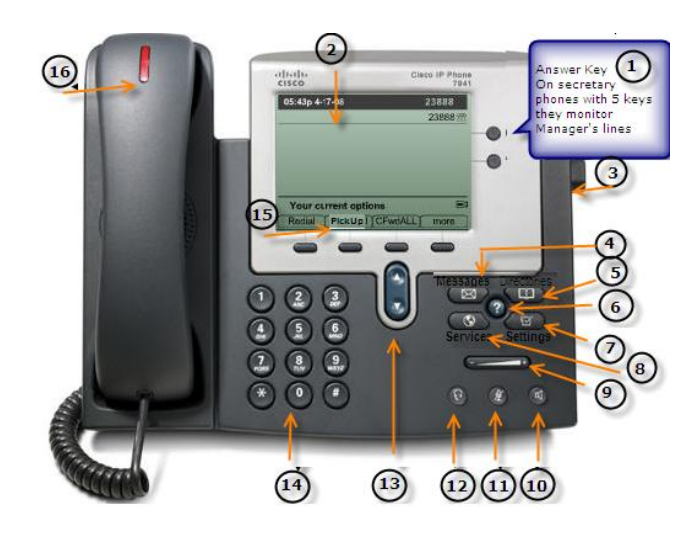

# 1 Extension Key

- 2 Phone Screen
- 3 Foot Stand Button
- 4 Messages Button
- 5 Directories Button
- 6 Help Button
- 7 Settings Button
- 8 Services Button
- 9 Volume Button
- 10 Speaker Button
- 11 Mute Button
- 12 Headset Button
- 13 Navigation Button
- 14 Keypad
- 15 Softkey Buttons
- 16 Voicemail lamp/Phone lamp

# **Making a Call**

*External:* Dial **"9+1+(area code)+ number LD**

#### *International*  Dial **9 + 011**

**Internal** 4 digit extension **Emergency Dialing 9 911 or 911 Answer a call** Lift the **"handset"** or Press the **"Speaker"** key If you are using a Headset, press the **"Answer"** Soft Key **Hold** Press the **"Hold"** Soft Key *To return to the held call:* Press the **"Resume"** Soft Key **Answer a Second Call Appearance:** 

Press the Answer key. The first call will automatically be placed on Hold

# **To return to the held call:**

Highlight the call on hold using your navigation key Then press Resume

### **Speaker**

Press the **"Speaker"** key

**Muting a Call**

While on a call, press mute to prevent the party you are speaking to, from hearing what "you" (or someone else in the room) is saying. To mute a call, press the **"Mute"** key

To cancel, press the **"Mute"** key again

### **Call Forward All Calls**

You are able to divert your phone calls to any internal/external number or to voicemail Press the **"CFwdAll"** Soft Key Dial the number that you want all of your calls to "forward to" (External forwarding, if permitted, must include "9-1") **To cancel call forward:** Press the **"CFwdAll"** Soft Key **To forward to voicemail:** Press the **"CFwdAll"** Soft Key Press the **"Messages"** button. **Transfer a call** *(Announced Transfer)* During a call: Press the **"Transfer"** Soft Key Dial the **"4"** digit extension number, when answered, announce the call… Then, press the **"Transfer"** Soft Key again **Cancelling the Transfer**

If there is no answer, the number was dialled incorrectly or if Voicemail answers: Press the **"EndCall"** Soft Key, then press the **"Resume"** Soft Key to reconnect to the original caller

### **Transfer a call** *(Blind Transfer)*

While on a call:

Press the **"Transfer"** Soft Key Dial the **"4"** digit extension number Press the **"Transfer"** Soft Key again

# **Conference Call (20 party)**

During a call, Press the **"More"** Soft Key, then press the **"Confrn"** Soft Key (This opens a new line while putting the other party(s) on hold). Dial the additional party. Press the **"Confrn"** Soft Key again to add this party to the conference call. Repeat the first three steps to add another caller.

Note: Only the host will be able to add new participants to the call

# **Conference Con't**

If there is no answer, the number was dialled

incorrectly or if Voicemail answers: Press the **"EndCall"** Soft Key, the press the original caller(s)

### **Conf list**

To view a list of conference participants Press the **"More"** soft Key (twice), then press the **"ConfList"** Soft Key.

(The participant with an asterix (\*) next to his/her name is the *"initiator"*

#### **To remove a participant**

While viewing the **"ConfList"**, highlight the participant that you wish to remove, then press the **"Remove"** Soft Key.

### **To Refresh the Conference list**

Press the **"Update"** soft key. **Redial** Press the **"Redial"** Soft Key **Call log** *To view your call log:* Press the **"Directories"** key, then press: *(1) Missed Calls (2) Placed Calls (3) Received Calls* Each category will store up to 100 numbers  **To dial from a call log entry** Highlight a call entry Press the **"Dial"** Soft Key

### **Corporate Directory**

Press the **"Directories"** key to view a list of different directory options. Select **(6) Corporate Directory** Use the Keypad to enter a full or partial name and press the **"Search"** soft Key To dial the entry, highlight the listing, then press the **"Dial"** soft key or lift the handset

# **DoIT IP TELEPHONE QUICK REFERENCE GUIDE (Questions? Contact The DoIT Helpdesk at 212.237.8200)**

### **Transfer a call using the Directory**

Press Mute Press Directories Select 5 for Corporate Directory Use your keypad to enter a full or partial name and press the Search key Scroll to a listing and press Dial Choose a menu item to handle the original call:

**Hold** – Puts the first caller on hold and

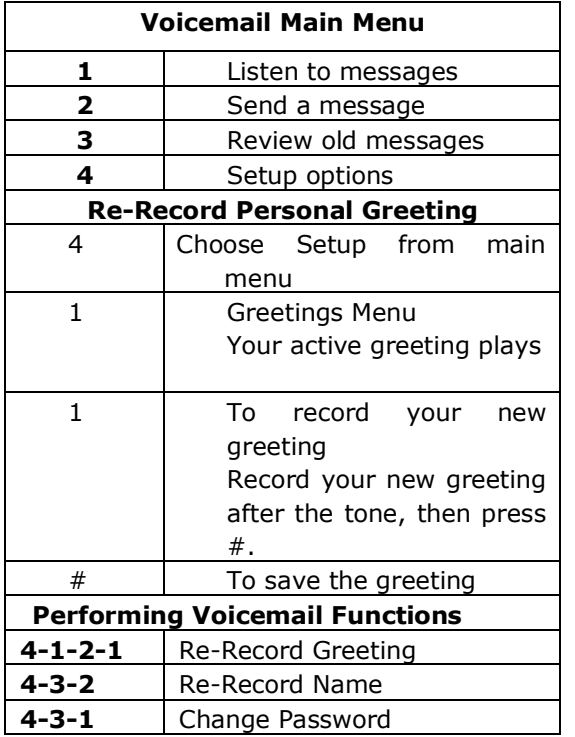

**End Call –** Disconnects the 1st call and dials the 2nd Press **Transfer** again or hang up to complete transfer

# **Abbreviated Dials**

Select **"User Options"** Select **"Device"** (from the drop down list) Press **"Speed Dials"** Enter number in **"number"** field (9 for outside line) Enter name in **"Label"** field (Then "Tab" to next entry Level) Press **"Save"** (the entry(s) will be downloaded to your phone) Note: Take a note of the abbreviated dial **"memory number" (01-99) To call an entry** Dial the **2** digit memory location **(01-99)**. *Do not lift the handset or press the speaker* 

*key.* Press the **"AbbrDial"** soft key.

**Changing CCM User Password or your phone's Pin number** Select **"User Options"** Select **"User Settings"** Enter **"current"** password/pin Enter **"new"** password/pin **twice** Select **"Save"**

# **Mailbox Number and Password**

Your extension number is your mailbox number The default password is:

# **JJC or 552**

You will be prompted to change this during initial set up.

## **Listening to Messages**

**1. Listens to new messages 3. Reviews old messages** 

## **After listening to a message**

- **1. Repeats a message**
- **2. Saves messages**
- **3. Deletes messages**

# **Mailbox Number and Password**

**Internally from your own phone:** Your extension number is your mailbox number The default password is: **JJC or 552**.

You will be prompted to change this during initial set up.

### **Accessing Voicemail**

**Internally from your own phone:** Press the Message Envelope key Or dial 5867 Enter your Password

**(Initial Password is JJC or 552)**

press the  $#$  key Follow the prompts

**Internally from another phone:**  Press the Message Envelope key Press the \* key Follow the prompts.

# **Externally:**

- Dial your direct number or dial 646-781-5867
- Press the  $*$  key
- Follow the prompts.

### dials the second

**Transfer –** Transfers 1st party to 2nd and drops you from call **Conference –** Creates Conference with all parties and yourself

# **DoIT IP TELEPHONE QUICK REFERENCE GUIDE (Questions? Contact The DoIT Helpdesk at 212.237.8200)**

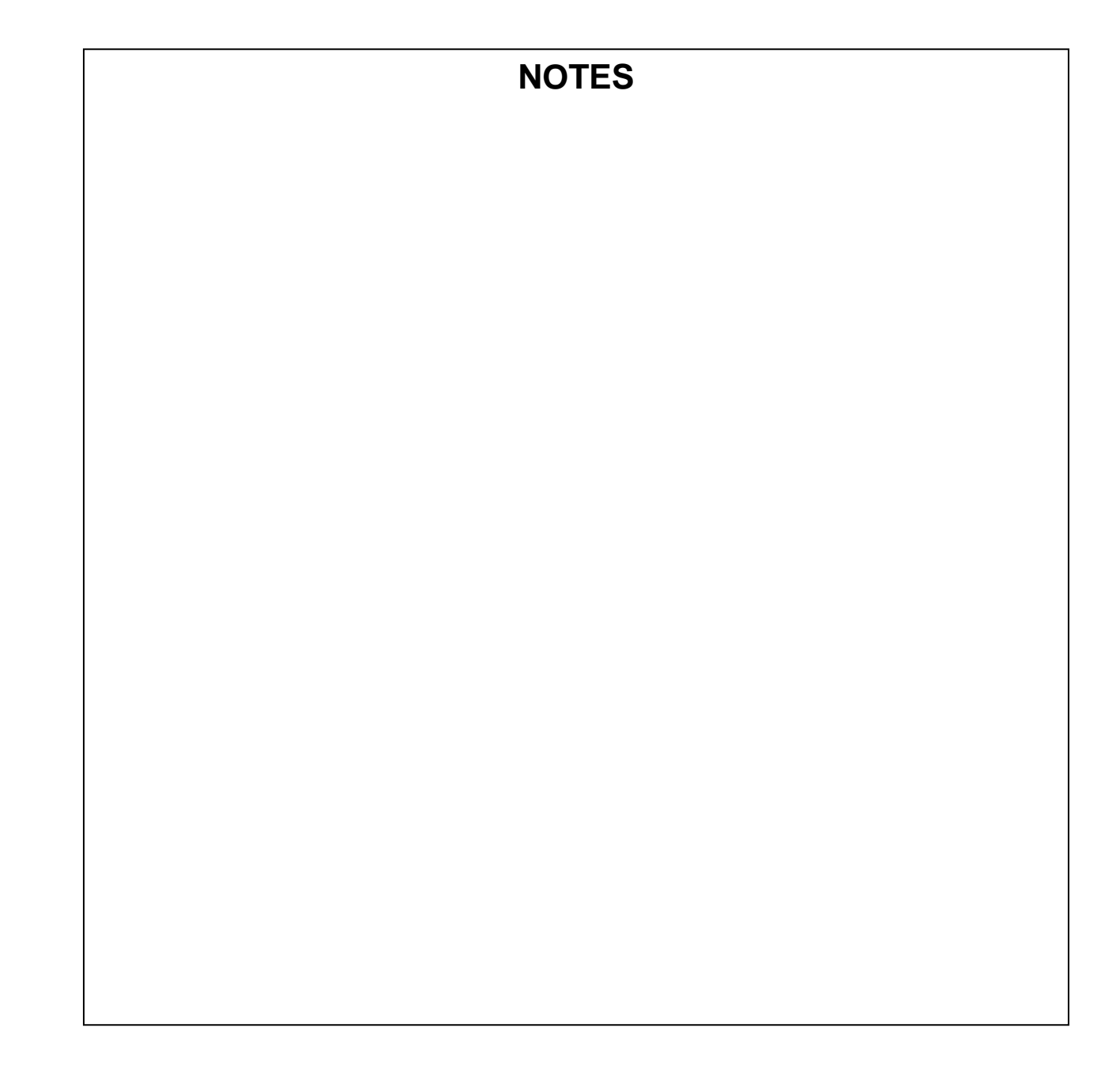